### **LE CONTROLE ADAPTÉ DANS EPSNET**

# **1. Gestion des épreuves adaptées**

Saisie des activités

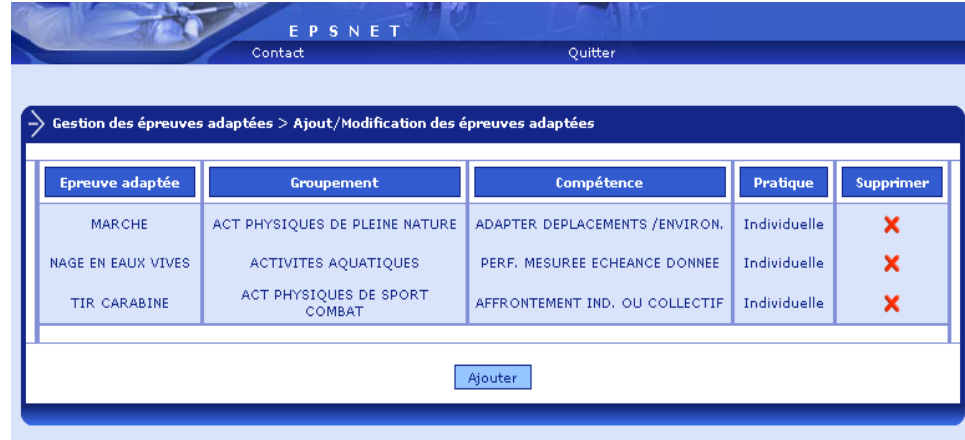

Cette fonctionnalité permet de saisir les activités organisées par l'établissement pour les candidats devant passer les épreuves aménagées. Le nombre d'épreuves à saisir n'est pas limité.

#### **Saisie :**

EA pour une activité dont l'adaptation concerne les critères d'évaluation du référentiel national d'une activité classique

PA pour une activité spécifiquement adaptée (ex : marche adaptée, vélo ergonométrique, …) ou dont l'épreuve du référentiel national est redéfinie (ex : jonglage en arts du cirque).

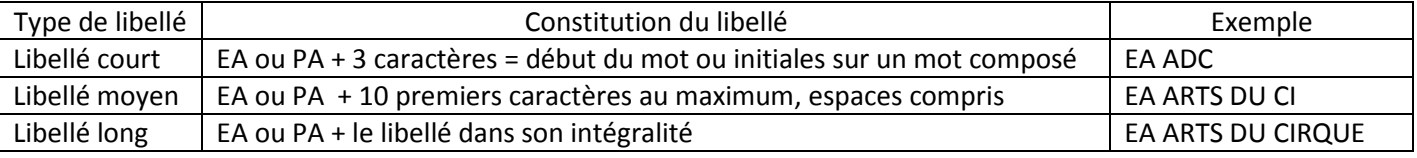

Le principe est de saisir des abréviations différentes pour chaque APSA adaptée Il faut ensuite renseigner le "Type de pratique" et le " Groupement "

Suivant la nature et le degré d'inaptitude de vos élèves vous pourrez panacher les épreuves classiques à des épreuves adaptées.

La saisie, la modification et la suppression sont possibles dans cette étape.

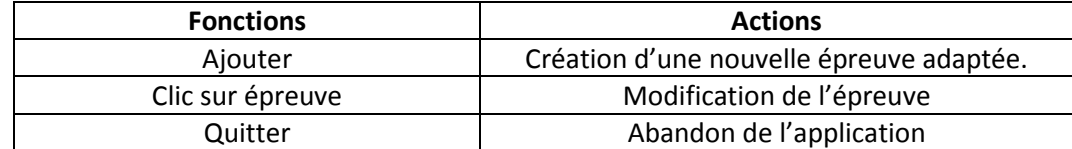

# **2. Gestion des candidats**

La gestion des candidats qui effectuent leurs épreuves EPS en contrôle adapté se fait à ce niveau.

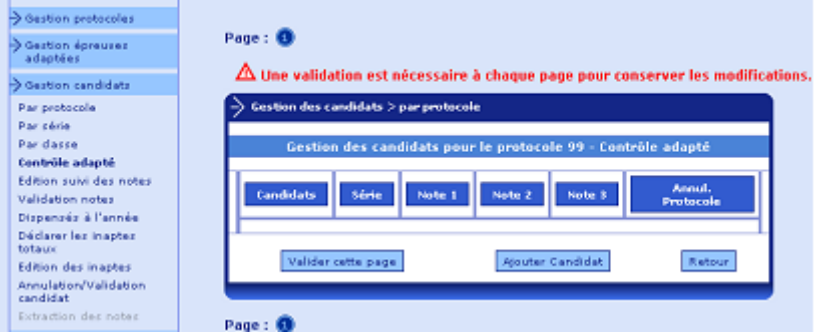

L'opération se fait en 2 étapes :

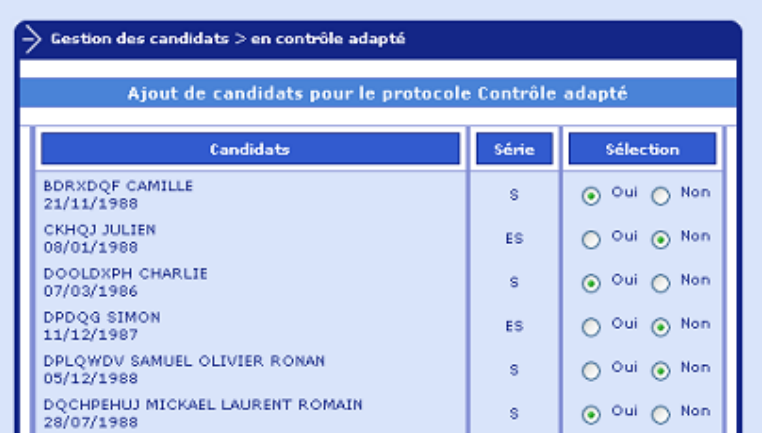

# Etape 2 :

Affectation d'épreuves et notation

Les épreuves choisies peuvent être nationales, académiques ou adaptées. Elles se distinguent dans la liste déroulante, par le code A (pour une épreuve académique) et CA (pour une épreuve du contrôle adapté). Il n'est effectué ici aucun contrôle sur la compétence culturelle des différentes épreuves choisies par l'utilisateur. Il est possible de saisir 2 ou 3 épreuves.

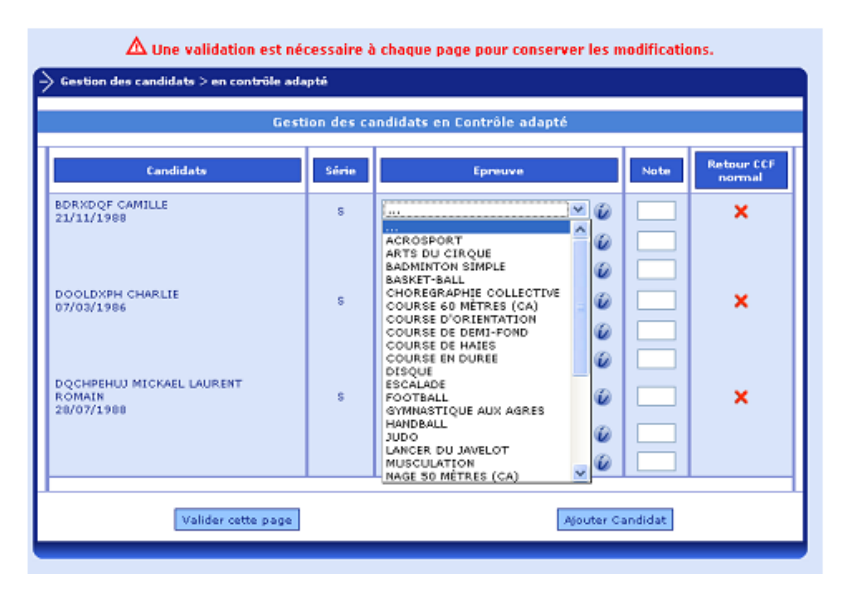

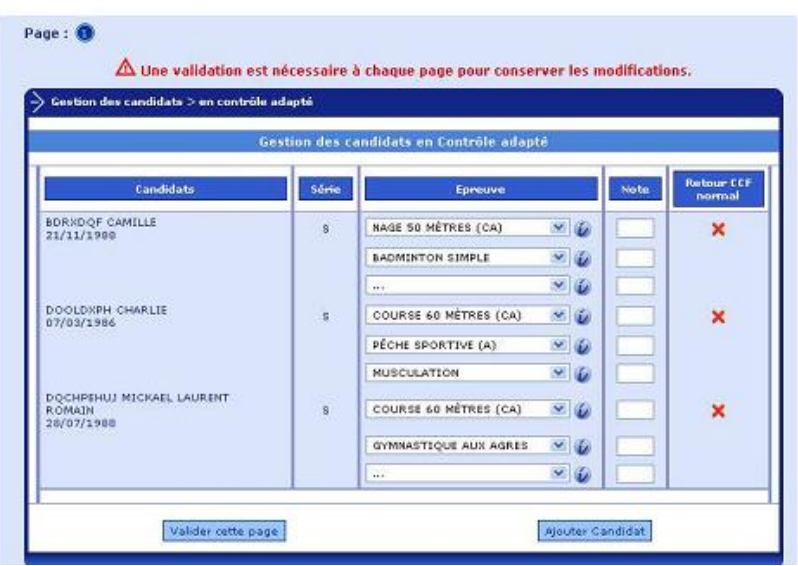

Après le choix des épreuves, il est possible de passer à la phase notation et ceci, de façon partielle ou totale. Les candidats concernés par le contrôle adapté ont le protocole CA.